# Post Installation

## SYSPRO 8

Published: January 2019

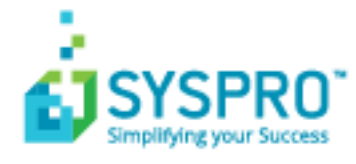

#### Post [Installation](#page-2-0)

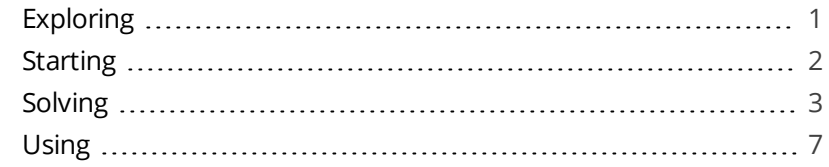

**Solving** 

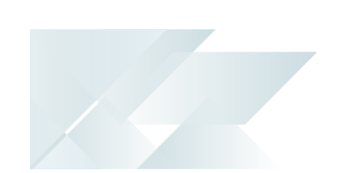

## <span id="page-2-1"></span><span id="page-2-0"></span>Post Installation

## **Exploring**

Where does it fit in?

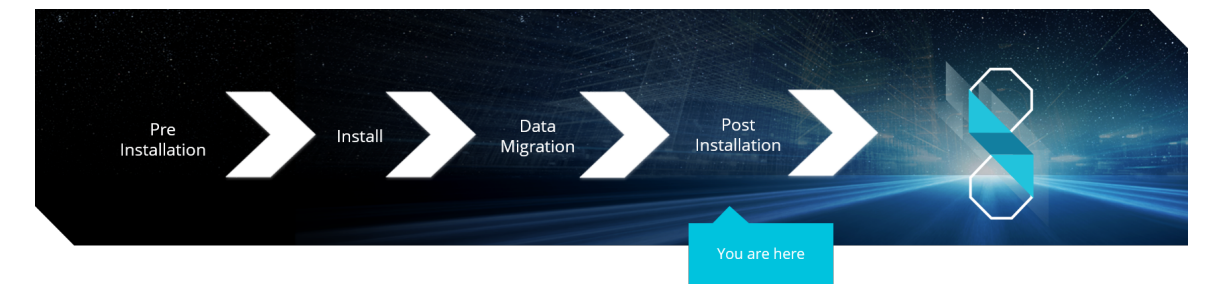

You have just installed *SYSPRO 8*. There are just a few more things you need to review to ensure that everything functions correctly.

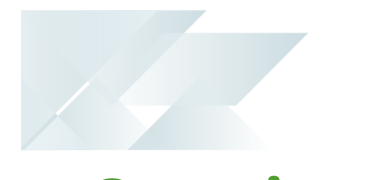

## <span id="page-3-0"></span>**Starting**

### Prerequisites

#### **First time installation**

Install *SYSPRO 8* using the **SYSPRO Installer**.

#### **Upgrading from SYSPRO 7 Update 1**

- Install *SYSPRO 8* using the **SYSPRO Installer**.
- Convert your *SYSPRO 7 Update 1* data using the **Data Conversion** program.

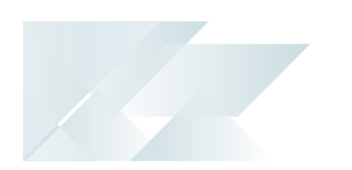

## <span id="page-4-0"></span>**Solving**

#### **Why can't I see the SYSPRO 8 runtime installed under Programs and Features?**

The *SYSPRO 8* runtime uses Micro Focus installation software and is therefore listed as Micro Focus COBOL Server within the **Program and Features** function of your Windows **Control Panel** application.

#### **Why can't I make direct calls to Encore.dll?**

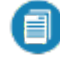

For more information, please read the **SYSPRO e.net Solutions** article ( *SYSPRO 8 Help > RESOURCES > Reference Guides*).

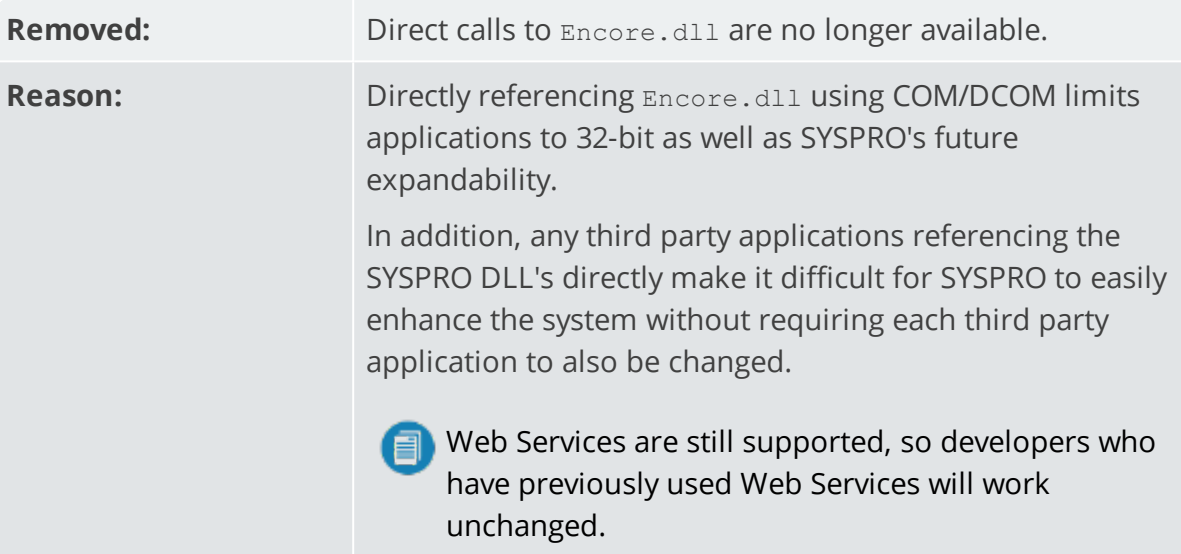

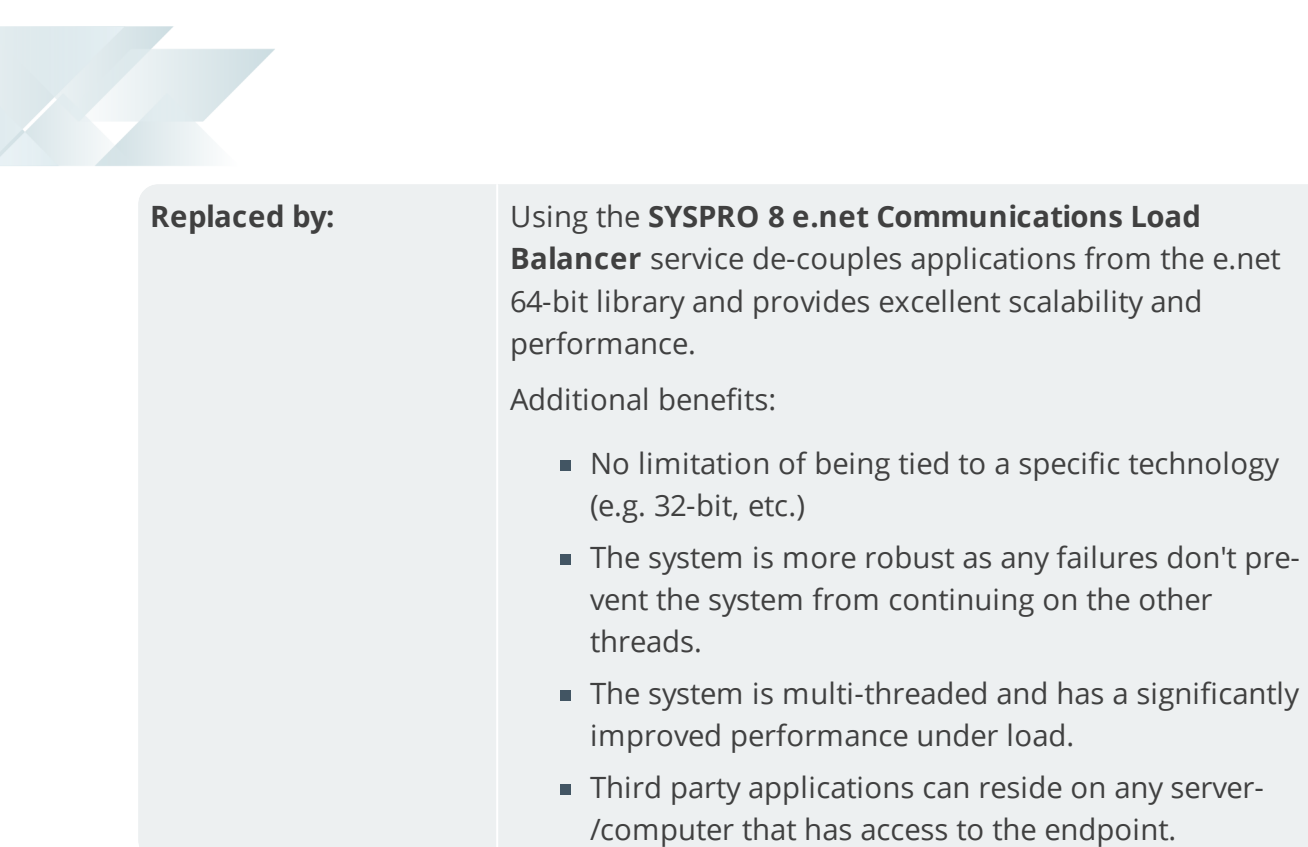

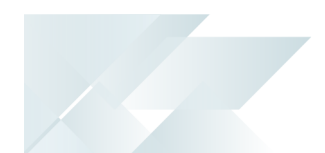

#### **What happens to my legacy files when upgrading to SYSPRO 8?**

When you select to upgrade from *SYSPRO 7 Update 1* to *SYSPRO 8* (using the **SYSPRO Installer** app) the process is as follows:

1. *SYSPRO 7 Update 1* installation files are removed.

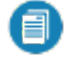

There may be some files left behind after this process because of new files added through ports, or third party developer files.

2. The *SYSPRO 8* installation process checks whether there are any remaining legacy files.

If any are found, they are moved to a newly-created archived folder (Archived\_ SYSPRO7Files).

- 3. The following folders are added to the archived folder in the *SYSPRO 8* install location:
	- **T** \Programs
	- $\blacksquare$  \Screens
	- \Base\Bin
	- \Base\UI

#### **How do I reset SQL Server credentials when logging into SYSPRO?**

Possible scenarios for requiring a reset of your SQL Server credentials include:

- You can't log into SYSPRO because of a SQL Server credential error (e.g. password expired).
- You are in a support environment and have been supplied with a database that you cannot access, possibly due to not having the SQL password.

From *SYSPRO 8*, you can reset your SQL Server credentials:

- 1. Open IMPACT.INI (located in the WORK folder) using an editor application such as **Notepad**.
- 2. Change the SQLADM entry to SQLADM=[reset] or change the SQLSTD entry to SQLSTD=[reset]

Changing either entry enables you to reset the password for both accounts.

The word 'reset' is not case sensitive.

- 3. Save the file.
- 4. Log into SYSPRO.

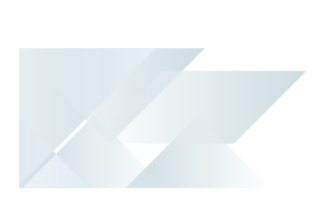

You will be prompted to enter a new SQL Server user name and password for both the administrative and standard logins.

## <span id="page-8-0"></span>**Using**

### Post Installation Checks

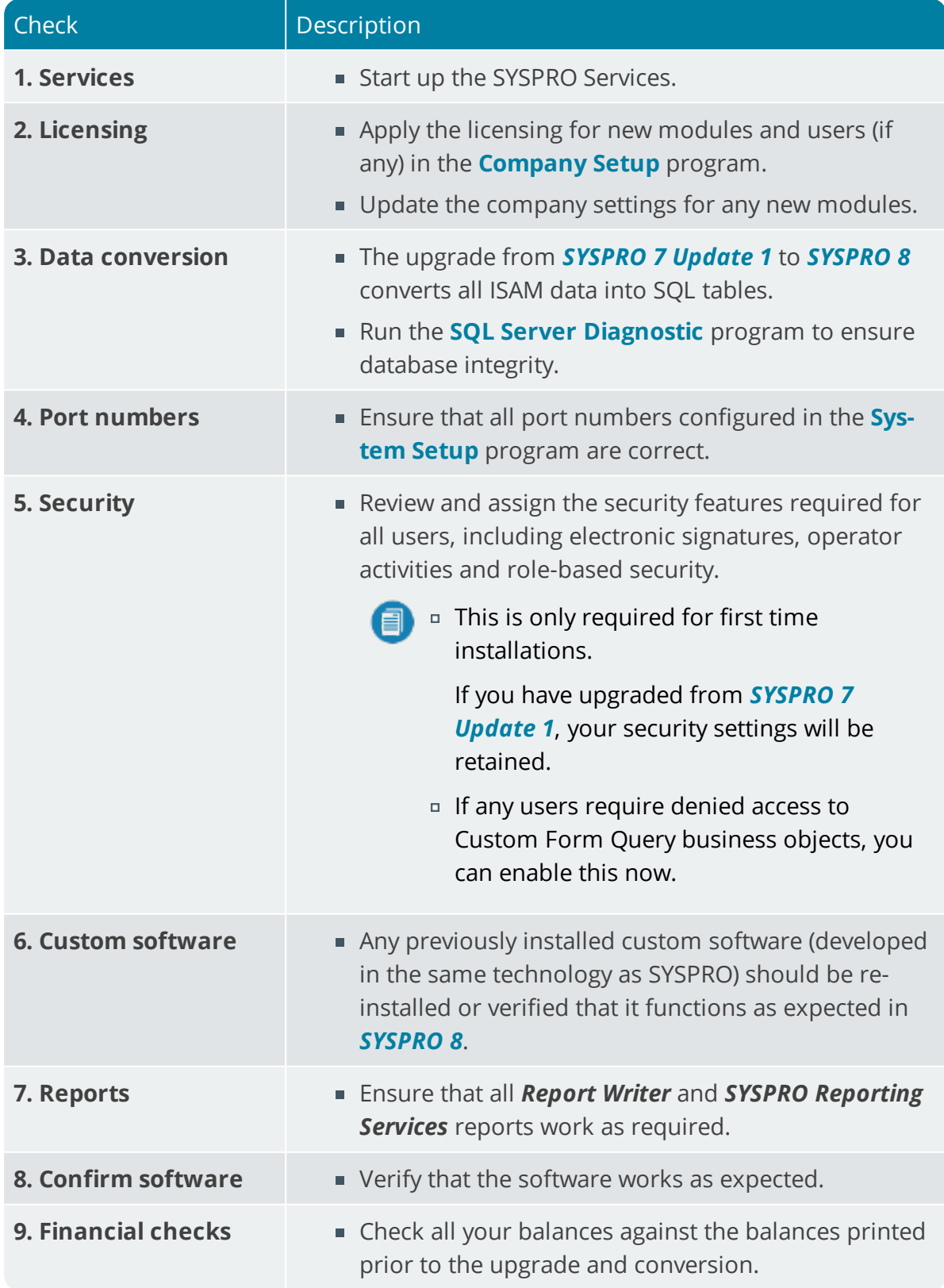

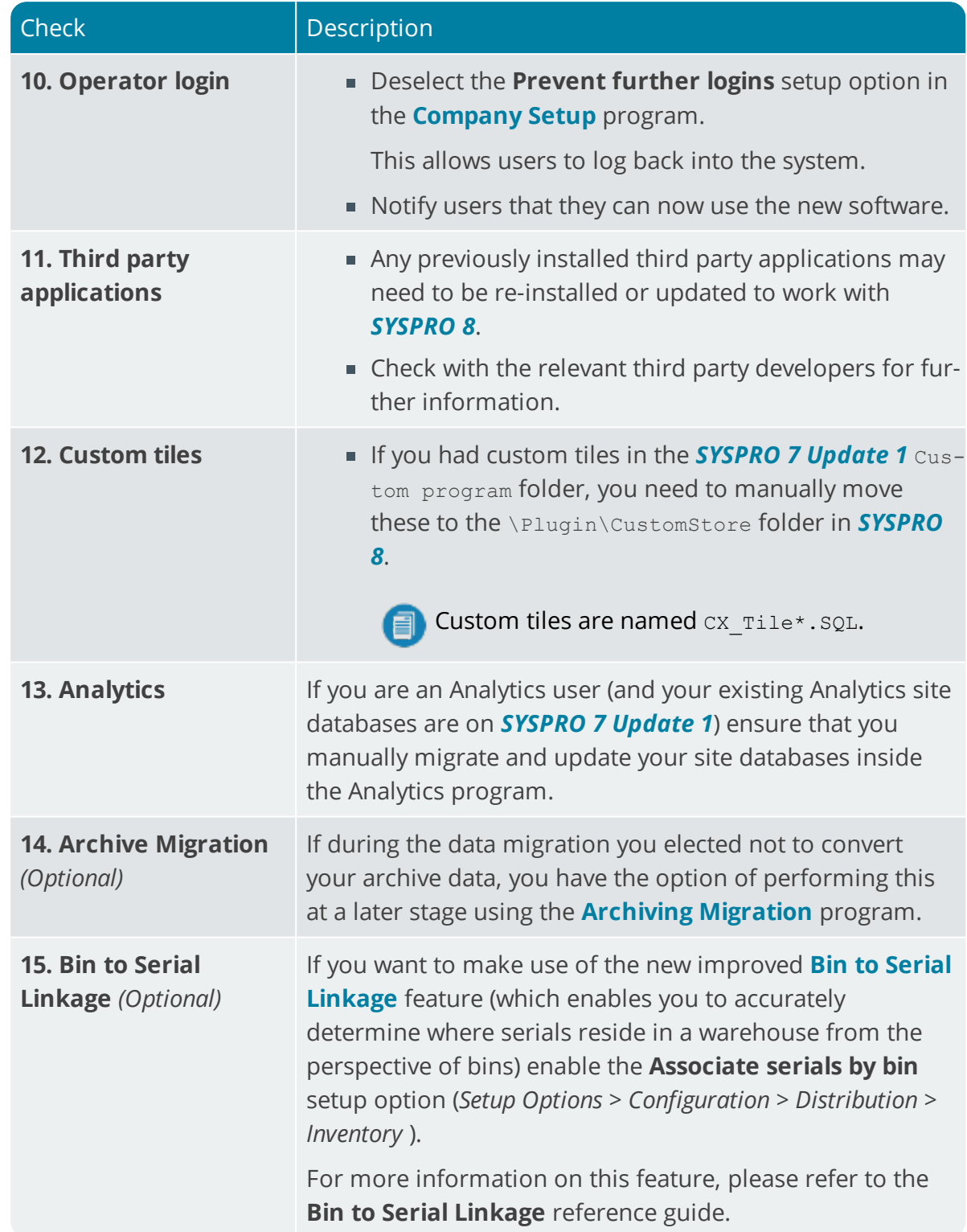

### SYSPRO 8 Hotfixes

A hotfix is the minimum software required to provide a solution for a specific problem experienced by one or more customers. These can also include any relevant dependencies.

SYSPRO provides hotfixes as a way of deploying software updates during the release of *SYSPRO 8*.

Types of hotfixes available include:

- **Mandatory Hotfix**
- **Optional Hotfix**
- **Diagnostic Hotfix**
- **Restricted Hotfix**
- **Withdrawn Hotfix**

Hotfixes are available from the **SYSPRO Installer** application.

Please refer to the **SYSPRO Hotfixes** reference guide for a detailed explanation.

### Archive Migration

When running the **Data Conversion** program, you are given the option to defer the conversion/migration of your archived data.

The **Archiving Migration** program lets you complete the migration of that data from SYSPRO 7 format to SQL in SYSPRO 8.

- **ECC BOM archive (XML)**
- WIP archive (XML)
- Sales order archive (XML)
- Lot archive (ISAM)

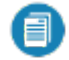

Archived data will not be available in *SYSPRO 8* until it has been converted using this program.

For more detailed information regarding the **Archiving Migration** program, please refer to the **Archiving Migration** reference guide.

### SYSPRO 8 Considerations Architecture

#### Architecture enhancements

Various improvements have been made to the architecture of *SYSPRO 8* to futureproof the product and plan for innovative development.

#### e.net Communication Load Balancer service

As *SYSPRO 8* strives towards sophisticated simplicity, we have enhanced how the client-server and e.net environments work:

- The **SYSPRO 8 Communications Service** is used for client-server communications, as this is a faster, more secure, 64-bit and firewall-friendly communication method.
- Specific client components (e.g. VBScript, SRS, Predictive search, etc.) use the **SYSPRO 8 e.net Communications Load Balancer** service to call the relevant business objects.

This is a more secure, scalable, robust, 64-bit method of running e.net business objects.

All third party apps access SYSPRO via the **SYSPRO 8 e.net Communications Load Balancer** service.

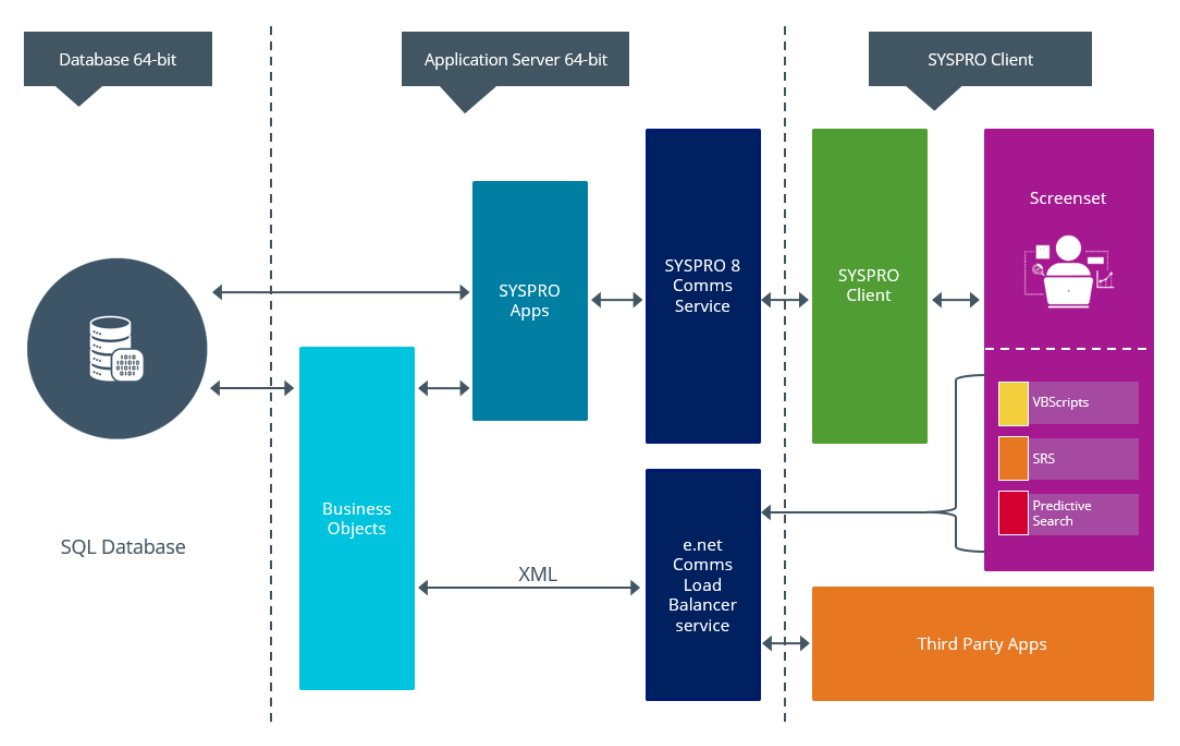

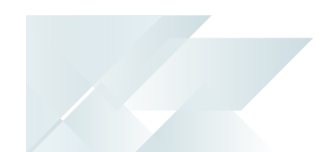

#### Document Flow Manager

*SYSPRO 8* includes major architectural changes to *Document Flow Manager* (DFM). These include:

- Services installs
- Re-architected .Net Services
- **Using Microsoft SQL Server for message queuing**
- **Improved user-interfaces for all DFM applications**

#### SQL Server authentication

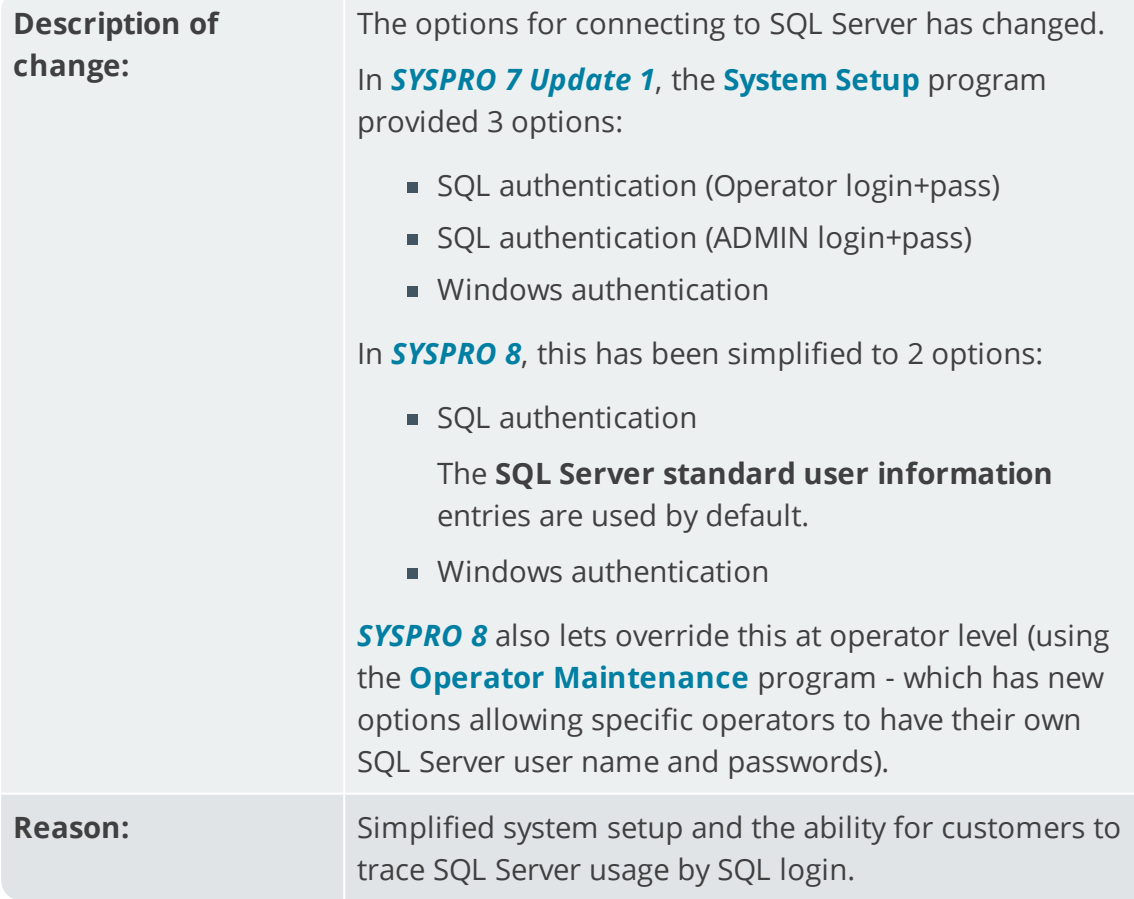

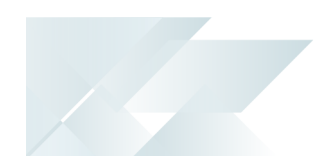

#### VBScripts to use CallBo function rather than 'enetguid' variable

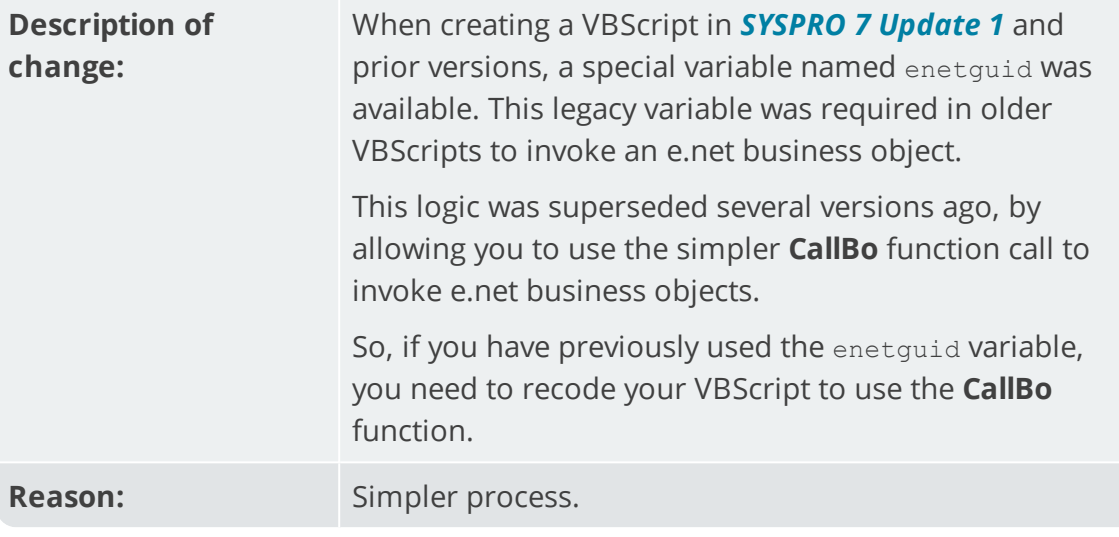

#### Business Objects

#### Custom Form Query

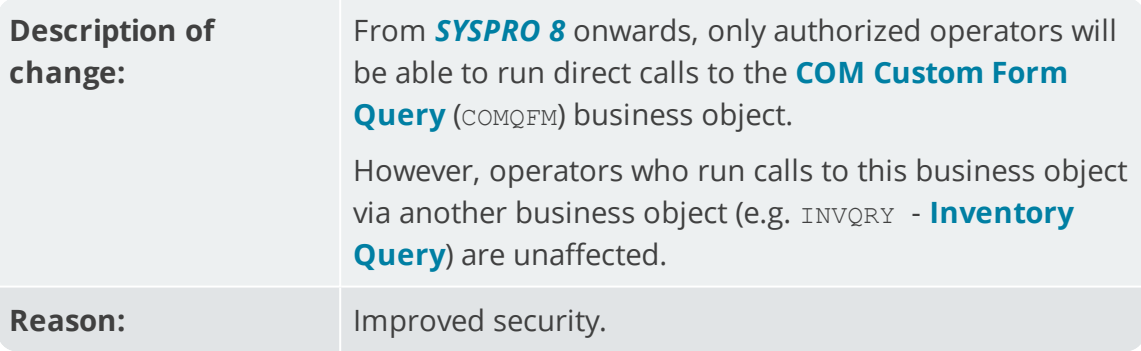

#### Custom COBOL applications

The following IMPACT.INI entries are **obsolete** for *SYSPRO 8*

Values in square brackets **[ ]** indicate the names when running in development mode:

**IMPPRG=** 

For *SYSPRO 8* there are fixed locations for 32-bit and 64-bit programs:

- \Programs [\PRG]
- \Programs64 [\PRG64]
- $I$ MPGUI=

For *SYSPRO 8* there are fixed locations for client screensets:

\Screens [\GUI]

CUSPRG=

For *SYSPRO 8* there are fixed locations for custom 32-bit and 64-bit programs:

- \Plugin\CustomPrograms
- \Plugin\CustomPrograms64

CUS\*.IMP files previously located in the custom program folder are now located in:

- \Plugin\CustomStore
- CUSGUI=

For *SYSPRO 8* there are now fixed locations for custom client screensets:

\Plugin\CustomScreens

#### Technologies and features no longer supported in SYSPRO 8

In addition to focusing on SQL Server for improved scalability and availability and future-proofing your systems, *SYSPRO 8* is also about simplifying the system where possible. For this reason, some options have been simplified and/or removed as part of this process. In all cases the options that remain provide for improved scalability, performance, availability and/or security.

The **SYSPRO 8 Readiness Check** program (run from within *SYSPRO 7 Update 1*) performs a number of validation checks when determining if your system is ready to be upgraded and will advise on some of the technologies that are no longer supported.

#### SQL Connections

**Removed:** Connecting to Microsoft SQL Server using an ODBC DSN

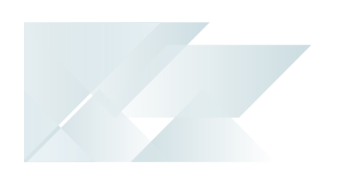

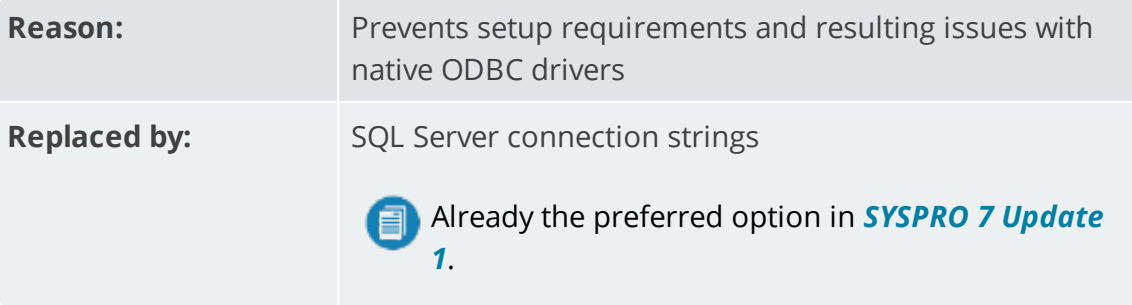

#### Custom Form data format

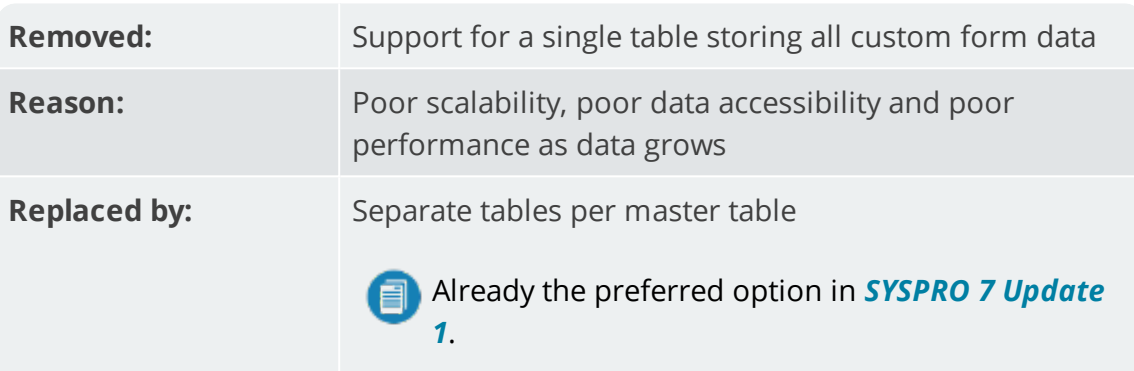

#### Client-Server communication technology

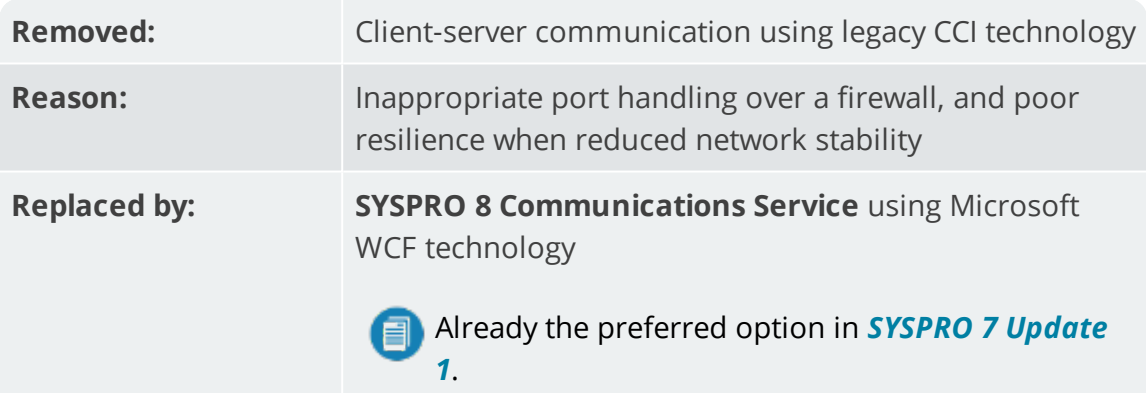

#### Web-based applications

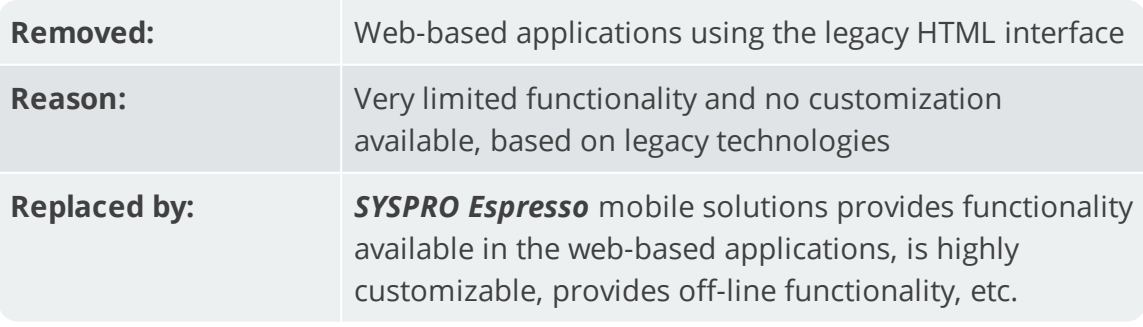

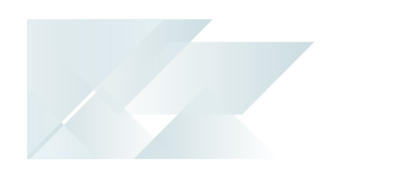

#### SAP Crystal 2008

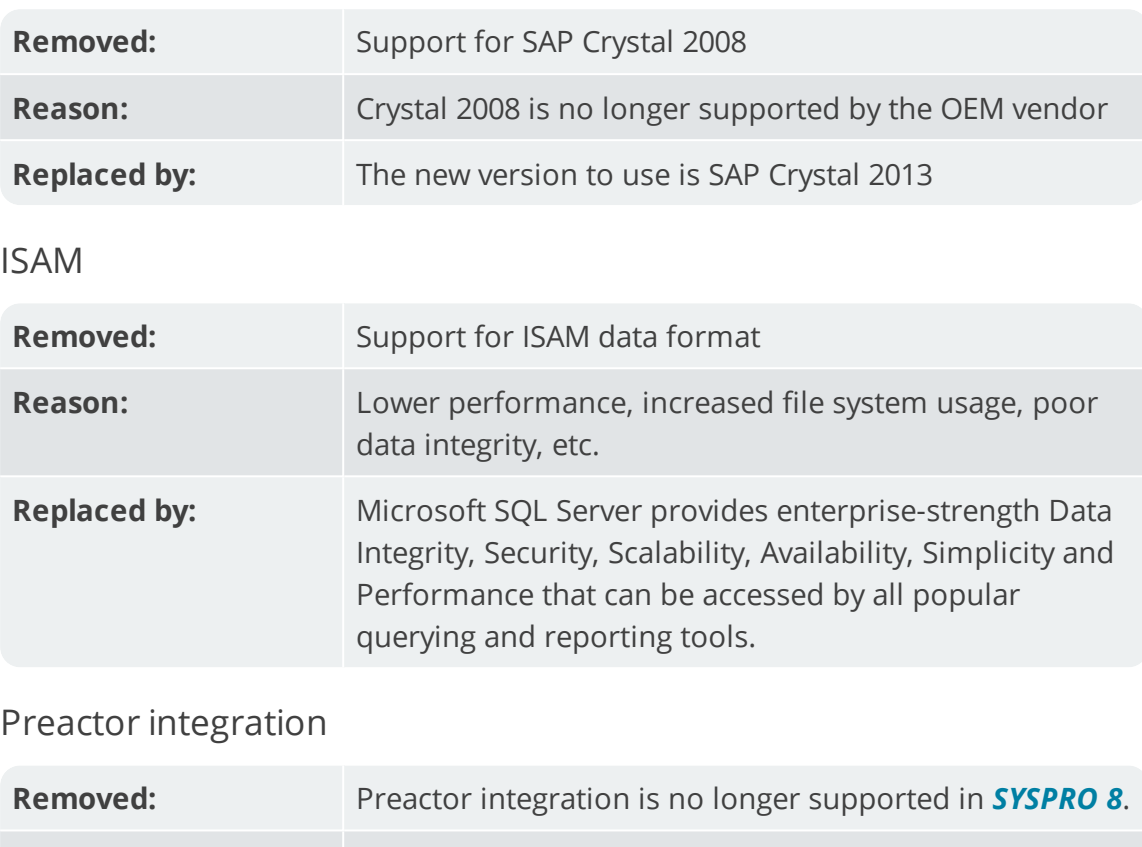

**Replaced by:** *SYSPRO's Manufacturing Operations Management (SYSPRO MOM)* is a complete solution for manufacturing companies that includes:

- **Scheduling**
- **Planning**
- **Equipment**
- **Employees**
- Dashboards

#### Encore.dll via e.net Communications Service

H.

For more information, please read the **SYSPRO e.net Solutions** article ( *SYSPRO 8 Help > RESOURCES > Reference Guides*).

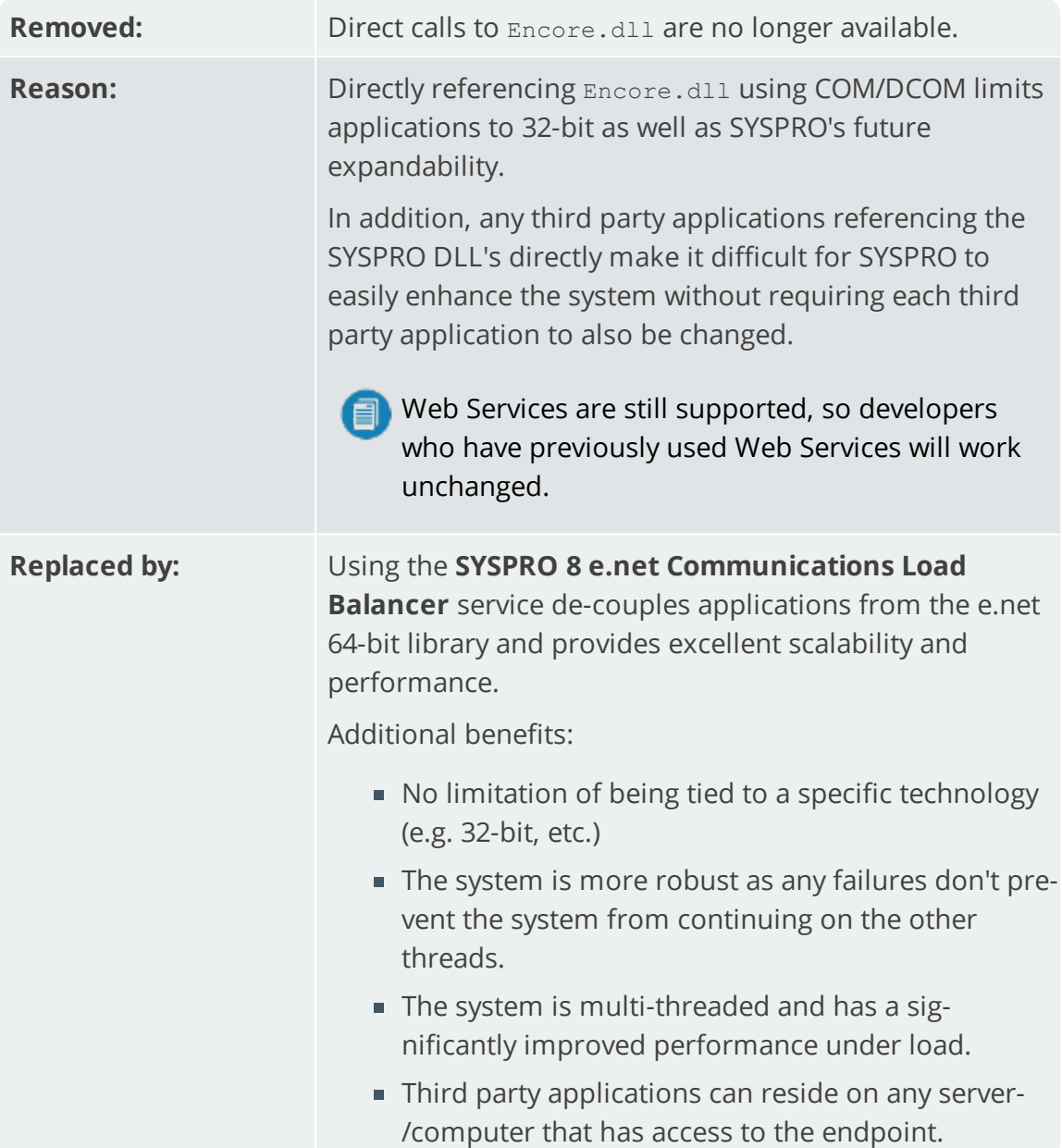

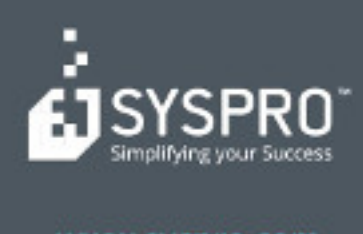

#### www.syspro.com

Copyright & SYSPHO. All rights reserved.<br>All brand and product names are trademarks or<br>registered trademarks of their respective holders.